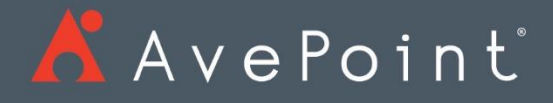

# AvePoint Cloud Governance

Release Notes

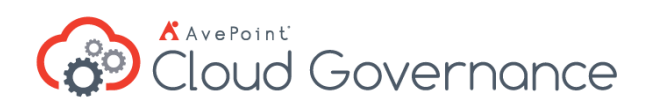

# Table of Contents

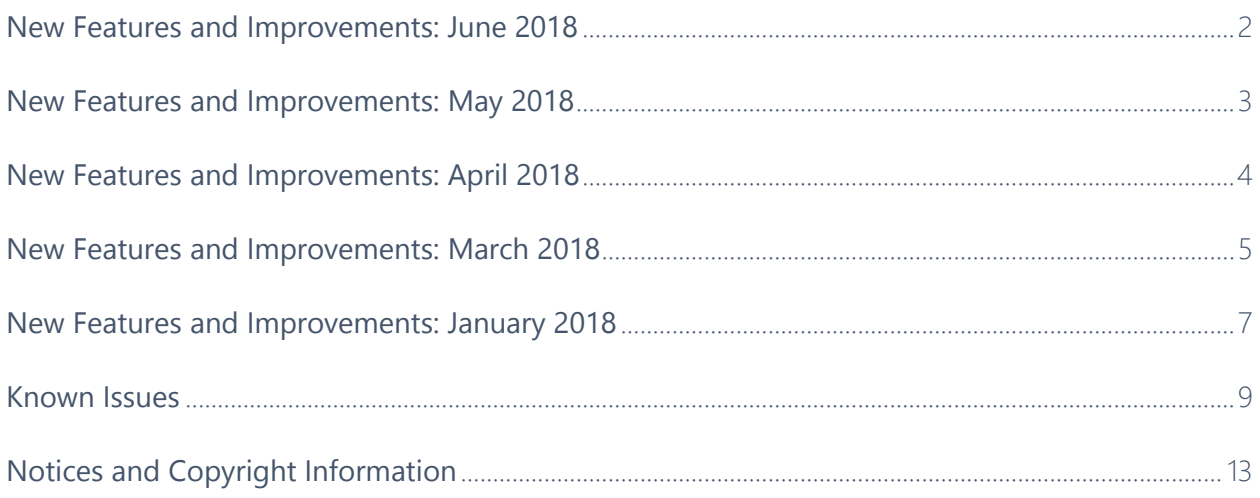

## <span id="page-2-0"></span>New Features and Improvements: June 2018

#### Release Date: June 17, 2018

- In the Create Library/List service, the IT Admin can now choose whether to allow business users to break permission inheritance for the libraries or lists.
- The Create Site Collection service now has the **Hub Site** field when the selected site collection template is **Team site** or **Communication site**. New site collections created via the service can be registered as a hub site or be associated with a hub site.
- The description for the **Office 365 Group Team Site Quota Threshold** field in a group policy now provides the information that the quota threshold notification e-mail is sent to group owners.
- For customers looking to transition from Cloud Governance Apps to the Cloud Governance Panel, a tool is available to automate the transition.
- AvePoint Cloud Governance can now create modern team sites not connected to Office 365 groups via the Create Site Collection service.
- The site collection renewal task or Office 365 group renewal task will be assigned to the administrator contact of the renewal process if the last renewal task assignee rejects the renewal.
- The Change Site Collection Settings service now has the option for a hub site. If the requested modern team site or communication site is not a hub site, the business user can enable the hub site, and then choose from **Register the site collection as a hub site** and Associate the site collection with a hub site. If the requested modern team site or communication site is a hub site, the business user can **Disable the hub site feature on the site collection** and the user can also choose to **Associate the site collection with a hub site.**

## <span id="page-3-0"></span>New Features and Improvements: May 2018

Release Date: May 20, 2018

- When AvePoint Cloud Governance retrieves AvePoint Cloud Management APIs, the password of the Office 365 service account is retrieved from the AvePoint Online Services database.
- The Create Group service has been renamed Create Group/Team service. The Change Group Settings service has been renamed Change Group/Team Settings.
- When configuring the site collection template file exported from **Import Existing Office 365 Objects** > **Export Mode**, the IT Admin can now choose to maintain the site collection quota during the import process.
- In **Import Existing Office 365 Objects** > **Automatic Import** profile, the IT Admin can now choose whether to maintain the site collection quota during the import process.
- The AvePoint Cloud Governance IT Admin can now choose to exclude certain permission levels from the site collection permission recertification task.
- The Demo Preparation Tool is now available to AvePoint Cloud Governance users. The tool is used for testing and demonstrations. It can be used to trigger AvePoint Cloud Governance tasks manually and immediately. The IT Admin needs to create an AvePoint Cloud Governance group in **Account Manager** and then grant permission to the group to use the Demo Preparation Tool.
- In the following tiles within the AvePoint Cloud Governance App, users can now configure governance details for site collections or Office 365 groups imported by the Automatic Import process: My To-Do List, My Sites, and My Groups.
- The IT Admin can now edit an Automatic Import profile, after objects are successfully imported to AvePoint Cloud Governance and before the primary site collection contact or primary group contact configures governance details for site collections or Office 365 groups.
- The AvePoint Cloud Governance IT Admin can now choose to exclude certain permission levels from the permission renewal task.
- The **Import Existing Office 365 Objects** feature now supports **Automatic Import** which can discover and import site collections and Office 365 groups. The IT Admin needs to specify a user as the primary site collection contact or primary group contact. The IT Admin can also specify several other properties for the site collections or groups. When the objects are imported to AvePoint Cloud Governance, the primary site collection contact or primary group contact can go to the **My Sites** or **My Groups** report to confirm if they are the primary contact and confirm governance details.

## <span id="page-4-0"></span>New Features and Improvements: April 2018

Release Date: April 15, 2018

- AvePoint Online Services now enforces TLS 1.2.
- AvePoint Online Services now provides separate Account Pools for different object types.
- The escalation of tasks can now be set as **Reject**. If the approval of a task is not completed with the specified duration, the task will be automatically rejected with e-mail notification.
- AvePoint Online Services removes duplicate permissions from the apps that are automatically created by app profiles. This does not affect existing apps and only takes effect on the apps that will be created on or after April 15, 2018.
- AvePoint Online Services Tenant Owners and Service Administrators can now change the timeout duration of their tenant's session.
- If a renewal profile only has metadata renewal enabled, the metadata added by the IT Admin must contain at least one that is not set as hidden from business users.
- The Team Site template is removed from the Create Site Collection services that will be created on or after April 15, 2018.
- There is now support for automatic update on User Profile Property metadata values. If there are user profile property changes in Office 365, the changes will be synchronized to AvePoint Cloud Governance.
- The Create Site Collection service now provides **Site Collection Quota Threshold Management**. If a site collection's storage reaches the specified percentage of the configured quota, a notification e-mail will be sent to the specified recipients.
- There is now a new app part: **Group Governance Panel**, which can be added to the homepage of Office 365 group team sites. The Create Group service has the support for automatic deployment of the AvePoint Cloud Governance App and the Group Governance Panel app part.
- The **My Sites** report now has the **Storage Used (GB)** column.
- The communication sites created via Create Site Collection service requests can now be applied with custom design, if your tenant has custom design configured in Office 365.
- **My Sites Request Initiation Setting** has been updated to include questionnaires. When business users start requests via the **My Sites** report, they can start requests from questionnaires.
- The **Everyone except external users** group can now be checked as valid.

### <span id="page-5-0"></span>New Features and Improvements: March 2018

#### Release Date: March 18, 2018

- Prior to this release, in order to properly enable Microsoft Teams on Office 365 groups managed by AvePoint Cloud Governance, one of the following accounts specified in AvePoint Online Services must have had the license for Microsoft Teams in Office 365:
	- o The **Global Administrator** or **SharePoint Administrator** account specified in **Office 365 Service Account**.
	- o One of the group users specified in **Service Account Pool**.

Now, as we move to a least-permissive model, the service account that has the **Exchange Online Administrator** role and the license for Microsoft Teams can also be used to enable Microsoft Teams.

- AvePoint Cloud Governance now can manage data via a custom application you create in your Azure Active Directory. You can provide the information of the custom application by creating an app profile in AvePoint Online Services and then selecting **Custom Azure App** as the app profile type.
- In a Create Site Collection service > **Site Collection Permissions**, the IT Admin can choose whether or not to allow business users to configure site collection permissions in the service request forms.
- Aside from the **\$Requester** role, AvePoint Cloud Governance supports the roles listed below to obtain the user profile from an Office 365 user for **User Profile Property** metadata applied to Create Site Collection service or Create Group service:
	- o Create Site Collection service: **\$Primary Site Collection Contact**, **\$Secondary Site Collection Contact**, and **\$Primary Site Collection Administrator**.
	- o Create Group service: **\$Primary Group Contact**, **\$Secondary Group Contact**, and **\$Group Owner**.
- In **Settings** > **System** > **Recertification or Renewal Management**, IT Admin can configure renewal profiles for Office 365 groups. Renewal profiles can be used to enable the Office 365 group renewal process, which allows renewal task assignees to have periodic review and modification of the group team site permissions, group contacts, group membership, and/or group metadata values, all in one task.
- In **Settings** > **System** > **Recertification or Renewal Management**, an IT Admin can configure renewal profiles for site collections. Renewal profiles can be used to enable the site collection renewal process, which allows renewal task assignees to have periodic review and modification of the site collection permissions, site collection contacts, and/or site collection metadata values, all in one task.
- The **My To-Do List** has been reconstructed to include the following sections: **My Tasks**, **My Recertification Report**, **My Sites**, and **My Groups**. In the **My Groups** report, renewal task assignees now can perform the **Renew** action on Office 365 groups that are pending renewal, and they can review and modify group contacts, group membership, group team site permissions, and/or metadata values in the renewal report. In the **My Sites** report, renewal task assignees now can perform the **Renew** action on site collections that are pending renewal, and they can review and modify primary/secondary site collection contacts, site collection permissions, and/or metadata values in the renewal report.
- Site collections and Office 365 groups can now be renewed in the **My Sites** app part and the **My Groups** app part.
- The Site Governance Panel Web part now can be added to classic team sites (SharePoint Online site collections with the Team Site template).
- The AvePoint Cloud Governance app and the Site Governance Panel app have been updated to implement the automatic client secret update. We recommend that you update the apps installed in your Office 365 environment.

## <span id="page-7-0"></span>New Features and Improvements: January 2018

#### Release Date: January 21, 2018

- AvePoint Cloud Governance now includes a **My Groups** report, which shows users a list of Office 365 groups they own or are listed on as a contact.
- AvePoint Cloud Governance supports and recommends using the app token to manage SharePoint Online site collections using a least-permissive security model. The app token is generated along with the Office 365 app profile created in AvePoint Online Services > **App Management**. The Office 365 app profile must be at least granted with SharePoint Online permissions.
- Updated the AvePoint Cloud Governance logo.
- If the site collections imported to AvePoint Cloud Governance via the **Import Existing Office 365 Objects** functionality have been registered to AvePoint Cloud Management, AvePoint Cloud Governance will not register those site collections to AvePoint Cloud Management again.
- If the Office 365 groups imported to AvePoint Cloud Governance via the **Import Existing Office 365 Objects** functionality have been registered to AvePoint Cloud Management, AvePoint Cloud Governance will not register those groups to AvePoint Cloud Management again.
- In an Office 365 group template file exported from **Import Existing Office 365 Objects** > **Export Mode**, the value of the **Secondary Group Contact** column is now allowed to be left empty.
- Metadata can now be displayed in **My Sites** and **My Groups** reports to allow AvePoint Cloud Governance users to view metadata that has been added to site collections and/or sites in the **My Sites and My Groups** reports.
- Changed the duration of browser session timeout from 30 minutes to 15 minutes.
- Changed the product version from the format to date and year format
- The **AvePoint Online Services Administration for Azure** app has been updated and now requires additional permissions. The additional permissions allow AvePoint Cloud Governance to use the app token to delete Office 365 users. If your tenant allows business users to delete Office 365 users via the User Lifecycle Management service request, navigate to AvePoint Online Services > **App Management** and re-authorize the app of the Microsoft Azure AD app profile.
- The service name has been changed from Governance Automation Online to AvePoint Cloud Governance.
- AvePoint Cloud Governance now can retrieve your SharePoint Online admin center from AvePoint Online Services and you do not need to manually register the SharePoint Online admin center in AvePoint Cloud Management. The AvePoint Online Services

tenant must have an Office 365 service account profile with a SharePoint Online Administrator account, or have an Office 365 app profile with SharePoint Online permissions.

#### <span id="page-9-0"></span>Known Issues

• For site collections with the **Publishing Portal**, **Enterprise Wiki**, or **Communication Site**  template, AvePoint Cloud Governance cannot lock the site collections in "read-only" status.

**Root cause**: Microsoft does not provide site policies to Communication Sites, Publishing Portal, or Enterprise Wiki site collections. Therefore, AvePoint Cloud Governance cannot lock the site collections in "read-only" status by creating a site policy.

• When a business user submits a request via the Create Group service, a new Office 365 group is created. If the business user then submits a Change Group Settings service request for this group, after the request is approved, an error task is generated. The group settings cannot be successfully changed.

**Root Cause**: The schedule timer job of Exchange Online has not finished the initialization for the mailbox of the newly created Office 365 group.

**Workaround**: The approver can click **Retry** in the error task after the mailbox for the group has been initialized.

- In a Create Site Collection service if the **Select template later** option is selected in the **Site Collection Template** field and if the **Automatically enable AvePoint Cloud Governance App** as well as **Automatically add the Site Information Card app part into the homepage** options are enabled, after a request for this service is completed the site collection is created, but the AvePoint Cloud Governance App and app part are not deployed to the site collection.
- In the User Policy configuration page or Change Group Settings request page, an error page may appear and the task for applying user policy, creating Office 365 group, or changing Office 365 group settings may generate an error task with the following error message: **Processing data from remote server outlook.office365.com failed with the following error message**.

**Root cause:** AvePoint Cloud Governance manages User Policy and Office 365 groups via Exchange Online PowerShell. The error is related to Exchange Online PowerShell. The maximum number of open Exchange Online PowerShell connections for each tenant is three, which is the Office 365 limit. If the ongoing applications (including AvePoint Cloud Governance, DocAve Online, and other products) connect to Exchange Online PowerShell at the same time, and the number of connections exceeds three, this error will occur.

• When an IT Admin creates and saves a site template in SharePoint Online and the template file name contains special characters such as **t!e@s't**, when a Create Site service > **Site Template**, the IT Admin selects the newly created site template, and the business user submits a request via this service, after an approver approves the request, an error task is generated. The system error message is **The selected site template is not supported for creating this type of site**.

**Root Cause:** When a custom template is retrieved from the SharePoint Online API, the SharePoint Online API will automatically filter out the template file whose file name contains special characters; therefore, the template file will not be returned in search results using the SharePoint Online API.

• In the **Service Permissions** field of a service, if an IT Admin chooses the **Select users or groups to use this service** option, enters an Office 365 group in the text box, and saves and activates the service then users within the entered Office 365 group will not be able to find this service in the **Start a Request** page.

**Root Cause:** The Office 365 group does not exist in AvePoint Online Services, but does exist in the AvePoint Cloud Governance database.

**Workaround:** Navigate to **AvePoint Online Services > Settings > User Management**, and add the Office 365 group as AvePoint Online Services users.

- When adding the AvePoint Cloud Governance App to a site collection or site, there is a **Select Installation Language** option in the **Do you trust AvePoint Cloud Governance** window. The language selected here does not take effect on the AvePoint Cloud Governance App because the display language of this app inherits the language of the site collection or site.
- There is no support for configuring questionnaires when accessing AvePoint Cloud Governance via Internet Explorer 8.
- When checking **members** in SharePoint Online, **members** and **All Users (membership)** are retrieved. The display names of **members** and **All Users (membership)** are in conflict. In SharePoint Online, different users or security groups can have a same display name, but AvePoint Cloud Governance can only use the display name that is the first selected, so **All Users (membership)** is used for the metadata value.
- AvePoint Cloud Governance cannot retrieve the last access time of site collections. Instead, the site collection's last modified time will be the last access time.

**Root Cause**: This issue is caused by SharePoint Online API. SharePoint Online API does not have "GetSiteCollectionLastAccessDate". Due to a SharePoint Online API limitation, AvePoint Cloud Governance retrieves the site collection **Last Modified Time** as the **Last Accessed Time**.

• Site size does not update in database when using AvePoint Cloud Governance to create a site. When you create a site, edit the site title and create a library/document in the site. In **Timer Service Configuration Management**, enable the site information synchronization job and modify the interval. After the site information is synchronized, the site size is not updated in the database.

- If you create a custom library template in SharePoint Online with **Include content** selected and then create a Library/List service for this custom library in AvePoint Cloud Governance, approving a **Create List/Library** request will create a library without content. This is due to a SharePoint Online API limitation.
- In the Create Site service, site collection URLs that contain **-public** in the Template store field will not be checked as valid. This is due to a SharePoint Online API limitation.
- The second stage approver is approved automatically when creating a two-stage approval process. In the first stage approval, set User1 and User2 as the approvers and the order is All at once (parallel). In the second stage approval, set an approver. Apply this approval process in a service and submit a request based on the service. In **All Tasks**, select the task for User1 and the task for User2, then click **Approve** on the ribbon to approve these two tasks. The task generated for the second stage approver is automatically approved.
- When viewing the AvePoint Governance Automation expiration notification e-mail via Windows Mail, the e-mail content and the pictures are not displayed properly. When you use Internet Explorer 9 to access Office 365 Outlook, the pictures within the e-mail are not displayed properly.
- If the title of a site is modified after the built-in site groups have been created, the site group names will not match the modified site name because the prefix of the built-in groups is still the original site title.
- When a business user starts a **Clone or Transfer User Permissions** service request, if they enter a public group name and/or private group name in the **Source User** field and/or the **Target User**, the system will generate the following error message: **An error occurred while cloning user permissions**. Cloning permissions and granting temporary permissions are based on DocAve Online. The public group and the private group are not supported in DocAve Online.
- If an IT Administrator assigns a group to be the additional site collection administrators and selects **Only allow site collection contacts or site collection administrators to submit requests for this service**, when a user of that group submits a **Change Site Collection Settings** service, a **Change Site Metadata** service, a **Change Permissions** service, a **Site Collection Lifecycle Management** service, or a **Site Lifecycle Management** service, the following message appears: **We're sorry... Only the site contact or site collection contact can submit this request**. The group specified as the additional site collection administrator group is retrieved from SharePoint Online, but the **SPObjectId** property of the group cannot be retrieved; therefore, whether or not the user who submitted the request belongs to this group is unknown.
- If the AvePoint Cloud Governance App is deployed to two site collections separately and a **Content Move** request to copy one site collection to the other site collection is made with conflict resolution set to overwrite, after the task is approved and completed, the

AvePoint Cloud Governance link on the quick launch produces an error page when clicked.

- If both the Deployment Manager and the AvePoint Cloud Governance App automatic deployment features are enabled on a **Create Site Collection** service and the source scope of a Deployment Manager plan contains the AvePoint Cloud Governance App, when the **Create Site Collection** services is used the newly created site collection will have two links for the AvePoint Cloud Governance App. One link redirects to the AvePoint Cloud Governance App interface and the other link brings produces an error page.
- If the **Import Existing Site Collections and Sites** feature is used to import the following SharePoint Online built-in site collections .../portals/community and .../portals/hub, they cannot be imported to AvePoint Cloud Governance even if the Custom Script settings are enabled. AvePoint Cloud Governance cannot update the **AllProperties** property of these site collections.
- When configuring an e-mail template, a reference in the message body cannot be replaced with real data if the reference is copied from another e-mail template, rather than being added with **Insert Reference**.

# <span id="page-13-0"></span>Notices and Copyright Information

**Notice**: The materials contained in this publication are owned or provided by AvePoint, Inc. and are the property of AvePoint or its licensors, and are protected by copyright, trademark and other intellectual property laws. No trademark or copyright notice in this publication may be removed or altered in any way.

**Copyright**: Copyright © 2018 AvePoint, Inc. All rights reserved. All materials contained in this publication are protected by United States and international copyright laws and no part of this publication may be reproduced, modified, displayed, stored in a retrieval system, or transmitted in any form or by any means, electronic, mechanical, photocopying, recording or otherwise, without the prior written consent of AvePoint, 525 Washington Blvd, Suite 1400, Jersey City, NJ 07310, USA or, in the case of materials in this publication owned by third parties, without such third party's consent. Notwithstanding the foregoing, to the extent any AvePoint material in this publication is reproduced or modified in any way (including derivative works and transformative works), by you or on your behalf, then such reproduced or modified materials shall be automatically assigned to AvePoint without any further act and you agree on behalf of yourself and your successors, assigns, heirs, beneficiaries, and executors, to promptly do all things and sign all documents to confirm the transfer of such reproduced or modified materials to AvePoint.

**Trademarks**: AvePoint®, DocAve®, the AvePoint logo, and the AvePoint Pyramid logo are registered trademarks of AvePoint, Inc. with the United States Patent and Trademark Office. These registered trademarks, along with all other trademarks of AvePoint used in this publication are the exclusive property of AvePoint and may not be used without prior written consent.

Microsoft, MS-DOS, Internet Explorer, Office, Office 365, SharePoint, Windows PowerShell, SQL Server, Outlook, Windows Server, Active Directory, and Dynamics CRM 2013 are either registered trademarks or trademarks of Microsoft Corporation in the United States and/or other countries.

Adobe Acrobat and Acrobat Reader are trademarks of Adobe Systems, Inc.

All other trademarks contained in this publication are the property of their respective owners and may not be used without such party's consent.

**Changes**: The material in this publication is for information purposes only and is subject to change without notice. While reasonable efforts have been made in the preparation of this publication to ensure its accuracy, AvePoint makes no representation or warranty, expressed or implied, as to its completeness, accuracy, or suitability, and assumes no liability resulting from errors or omissions in this publication or from the use of the information contained herein. AvePoint reserves the right to make changes in the Graphical User Interface of the AvePoint software without reservation and without notification to its users.

AvePoint, Inc. 525 Washington Blvd Suite 1400 Jersey City, NJ 07310 USA